## **Using Yellowfin Mobile**

- [Timeline](#page-0-0)
- [Menu](#page-0-1)

<span id="page-0-3"></span>The home screen of the Yellowfin mobile app is the Timeline, but you can navigate to other features using the [menu](#page-0-2).

## <span id="page-0-0"></span>**Timeline**

The Timeline is the centre-point of the app. It displays activities that occur in the system, and are relevant to you and your connections. For example, you will see alerts in your Timeline about recent Stories that were published, or newly discovered Signals. You can track new posts made to discussion streams that you follow, and view comments made on any content by your connections. Access content such as Signals, Stories and Reports directly from the Timeline.

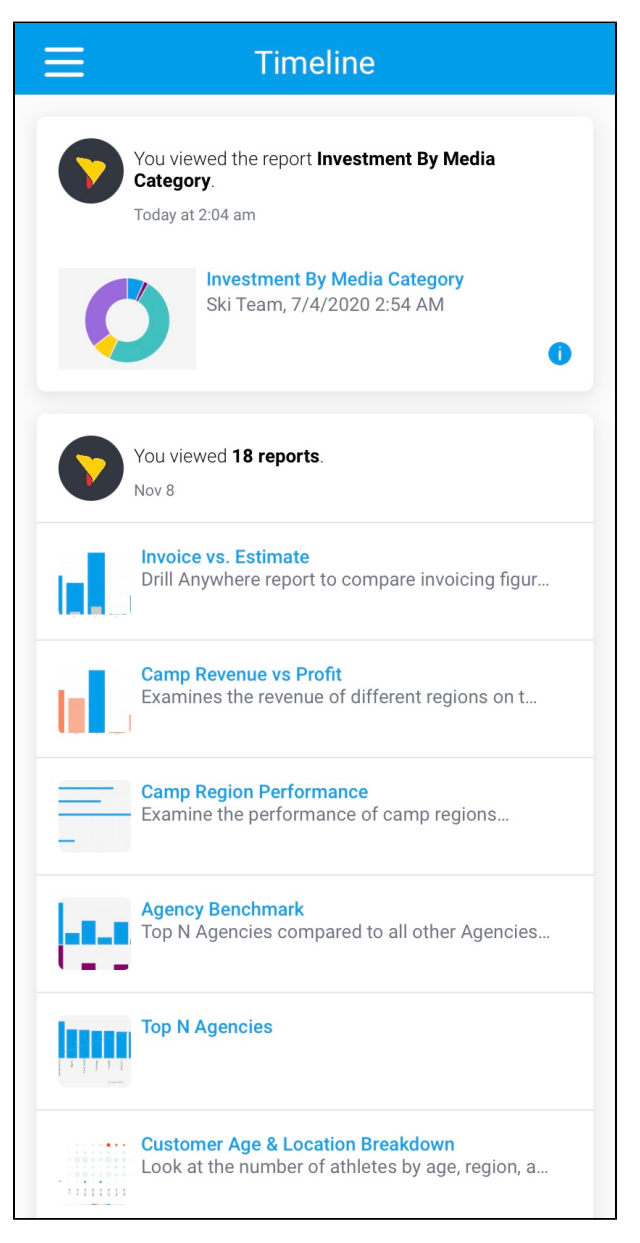

## <span id="page-0-2"></span><span id="page-0-1"></span>Menu

Tap the burger bun  $\Box$  on the top-left of the screen to bring up the menu. The menu displays your information and the following items.

Available menu options are based on your role permissions. If you do not have access to a module, the option will not be displayed in the menu.

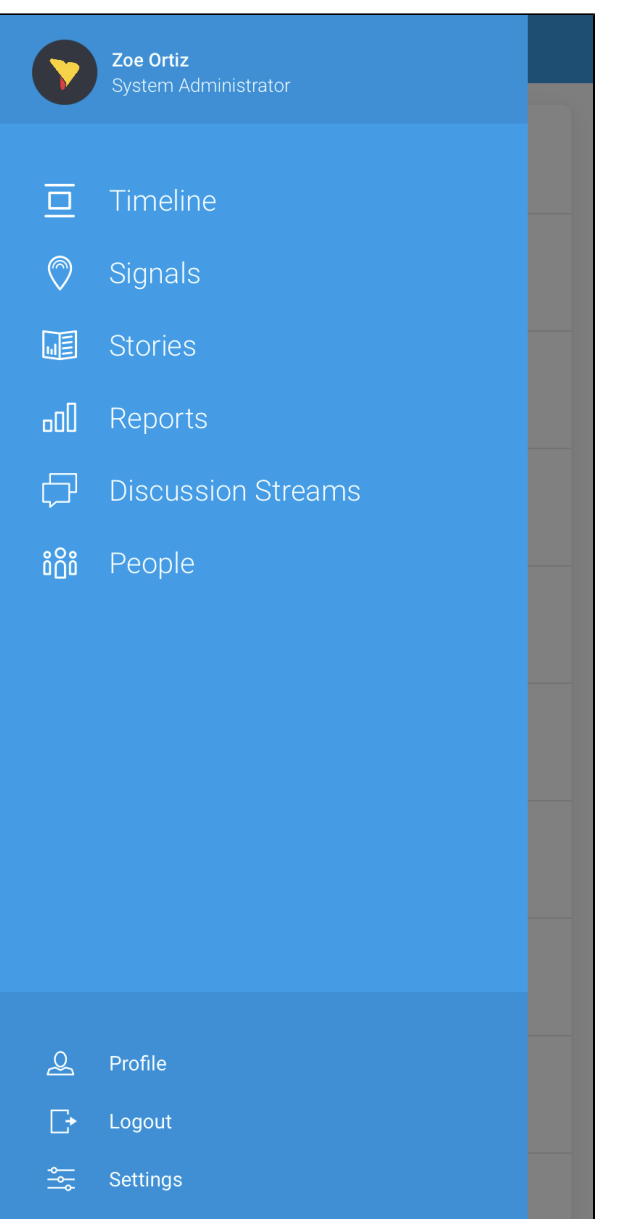

Δ

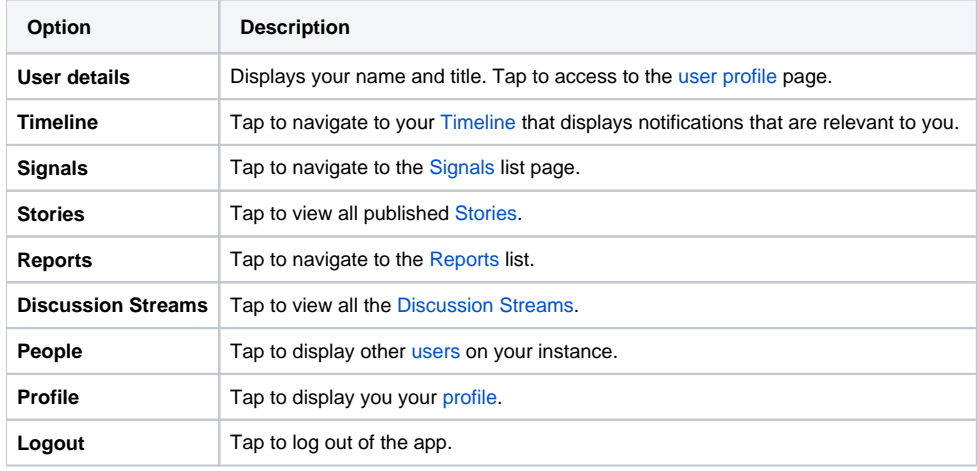

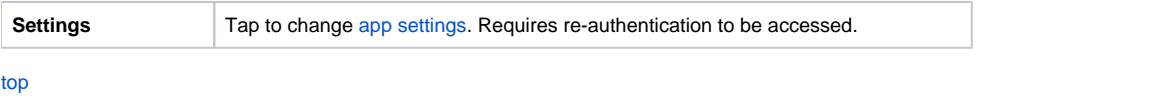